## How to login to ST Math from Home

HOME by going to:

https://myapps.microsoft.com

ID: student email (first name. Last name initial and last three numbers of student ID@slcstudents.org) Password: Student ID

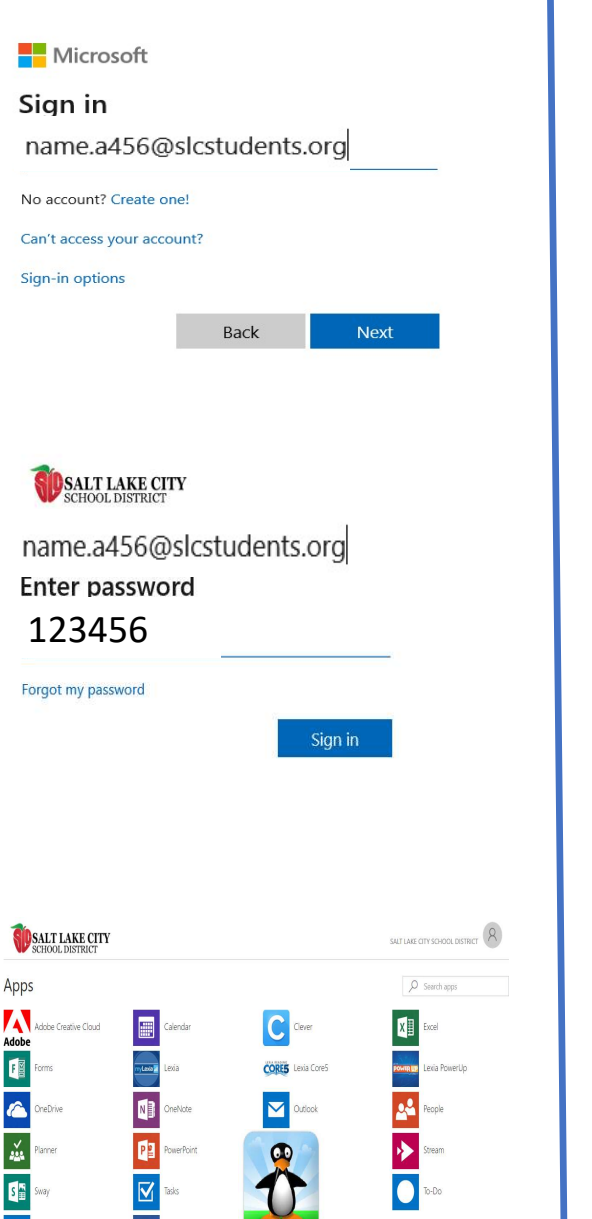

## How to Login to ST Math without using Single Sign-on

Students can access ST Math from 1. From the welcome screen, instruct students to click/tap on JiJi.

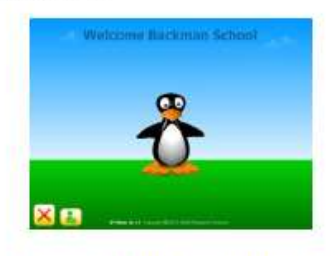

2. Have students click/tap on the faded text-login button in the lower right corner of the screen. This will toggle ST Math into text-login mode.

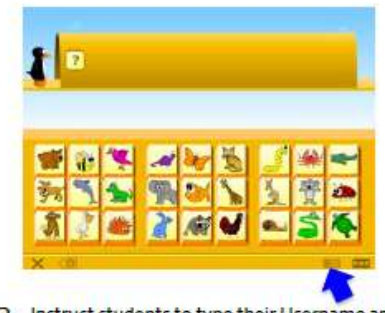

3. Instruct students to type their Username and Password into the boxes provided, then click/tap the Login button. Usemames: Student initials and 6 digit ID Password: 6 digit ID ex: username - UN123456 password - 123456

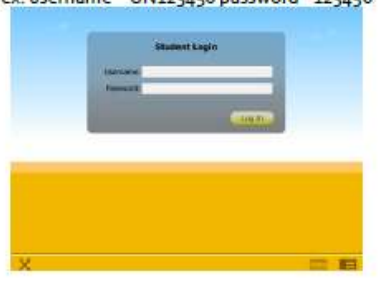

## School activation code is

\_\_\_\_\_\_\_\_\_\_\_\_\_\_\_\_\_\_\_\_\_\_

\_\_\_\_\_\_\_\_\_\_\_\_\_\_\_\_\_\_\_\_\_\_\_

Student email is:

## @slcstudents.org

Password: